## WAFL 2021 Video Poster Presentation Competition

We are excited to announce that there will be two poster prize competitions open to students and/or Early Career Researchers (ECRs)\* during the WAFL conference.

- Best Static Poster: Open to current students who have an accepted poster presentation \*\*
- Best Video Poster Presentation: Open to current students and ECRs who have an accepted poster presentation and who submit a video presentation of their poster. This does not replace the actual poster, but is in addition to it.

\*ECRs must be within 3 years of PhD graduation determined by a scanned copy of your degree certificate;

\*\*we will determine student status according to registration details

All poster presenters who are registered at a student registration fee will be automatically considered for the Best Static Poster prize.

If you would like to enter the Best Video Poster Presentation competition, you must submit your video by Monday 2<sup>nd</sup> August and follow the instructions below.

## Video Presentation Competition Instructions

This is a science communication competition where you will have 3 minutes to present your work in a video format. Any video which exceeds the time limit will not be accepted. The topic of the video is the same as the poster which will accompany it, but it is not necessary to include all information on the poster in the video. The presentation should be engaging, enthusiastic, creative and clear whist communicating your work.

The video should be of you explaining your work and you may include any props you wish. Please do not use PowerPoint slides other than the static slide you have used to prepare your e-poster. Be creative, innovative and engaging!

All poster PDFs and videos will be made available for delegates to access during the conference via the Virtual Conference Portal.

## Preparing for your Video Poster Presentation

Before you start recording your poster presentation video, here are some tips to help you prepare:

- 1. Check your camera set up.
	- a. Ensure natural daylight is in front of you sit in front of a window if you can. Don't have the camera pointed towards a window otherwise you will be in silhouette.
	- b. If possible, try to have a blank wall/background behind you. If this isn't possible, ensure your background will not be distracting to viewers.
	- c. Raise your camera/laptop so the camera is at the same eye level as you (prop it up with books if you need to).

2. Check your microphone is working.

- 3. Turn off other applications and notifications and mute your phone prior to starting the recording.
- 4. Have a few test runs with Zoom.
	- a. Check your internet connection.
	- b. Check how you appear on camera.
	- c. Check the appearance and quality of your slides in the recording.
	- d. Ensure your sound is clear.
	- e. Ensure your recording isn't cut off at the start or the end.

5. Prepare for your presentation (but don't over prepare).

- a. Present as if you are presenting to a live audience. We know this is difficult and not the same thing as standing in front of a room full of people, but try not to be too scripted.
- b. Ensure you are looking into the camera while presenting. It's ok to glance down at your slides, but try not to read them.
- c. If you need to refer to notes, if possible have these on a screen (or a wall) behind your camera, so it still looks as though you are looking into the camera.
- d. Don't forget to smile.

## Recording your video poster presentation via Zoom

1. Your slide (if using) will need to be open in the PowerPoint application.

2. Go to the Zoom sign in page https://zoom.us/signin to get into your account or, if you don't already have a Zoom account, go to the signup page to create a free account https://zoom.us/signup

Finish the sign in/sign up process. If you had to create a new Zoom account you will need to activate your account first via the email sent to you right after signing up to Zoom.

3. This should take you to your "Profile" page. Click on "Host a Meeting", then "With Video On"

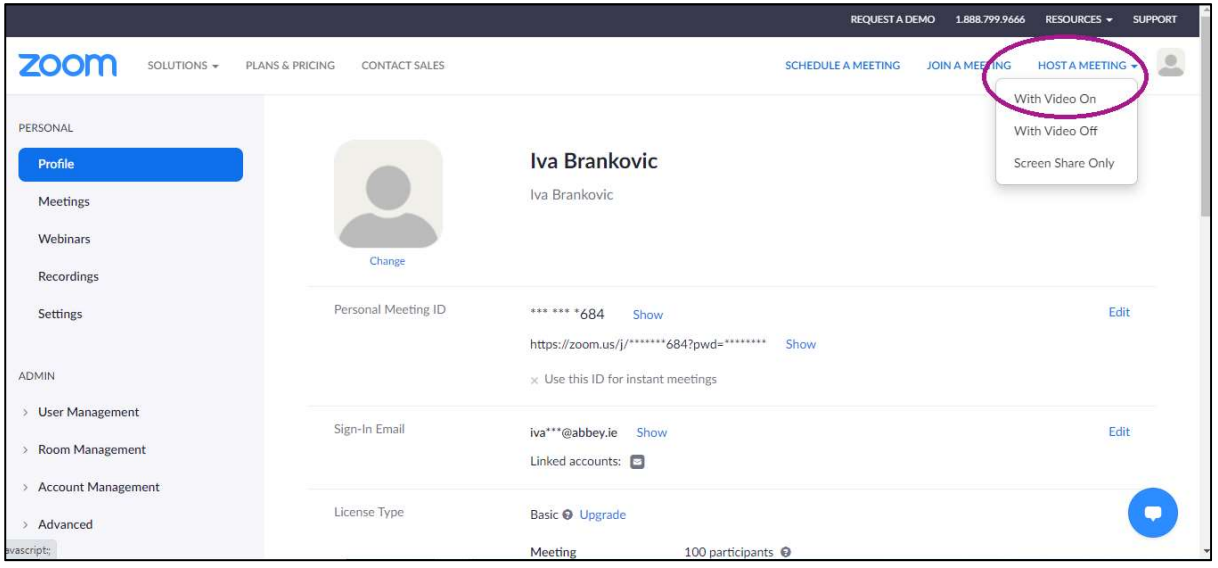

A pop-up may appear – click on "Open Zoom Meetings"

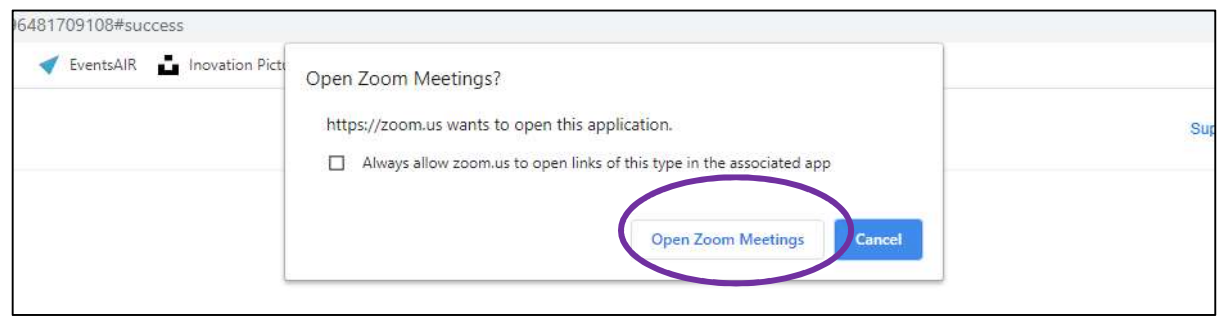

The Zoom Meeting window will open and you should see yourself on camera. When using this app for the first time, you will need to allow access to your camera and microphone. Please allow access to both so you can start recording your video.

4. At the bottom you will see below 'Meeting Controls' ribbon. Make sure that you are not muted and that your video is on.

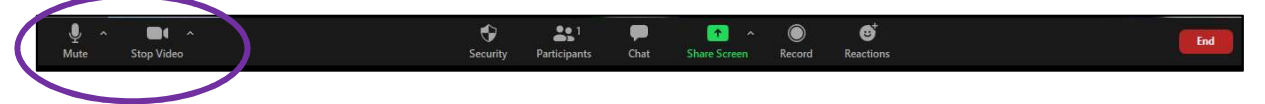

5. Next, please share your screen by clicking on the green icon "Share Screen" on the control tab at the bottom. Choose the window with your PowerPoint slide and click on the blue "Share" button on the right. Please note, if you have video files with sound in your presentation file, please tick the 'share computer sound' box as well.

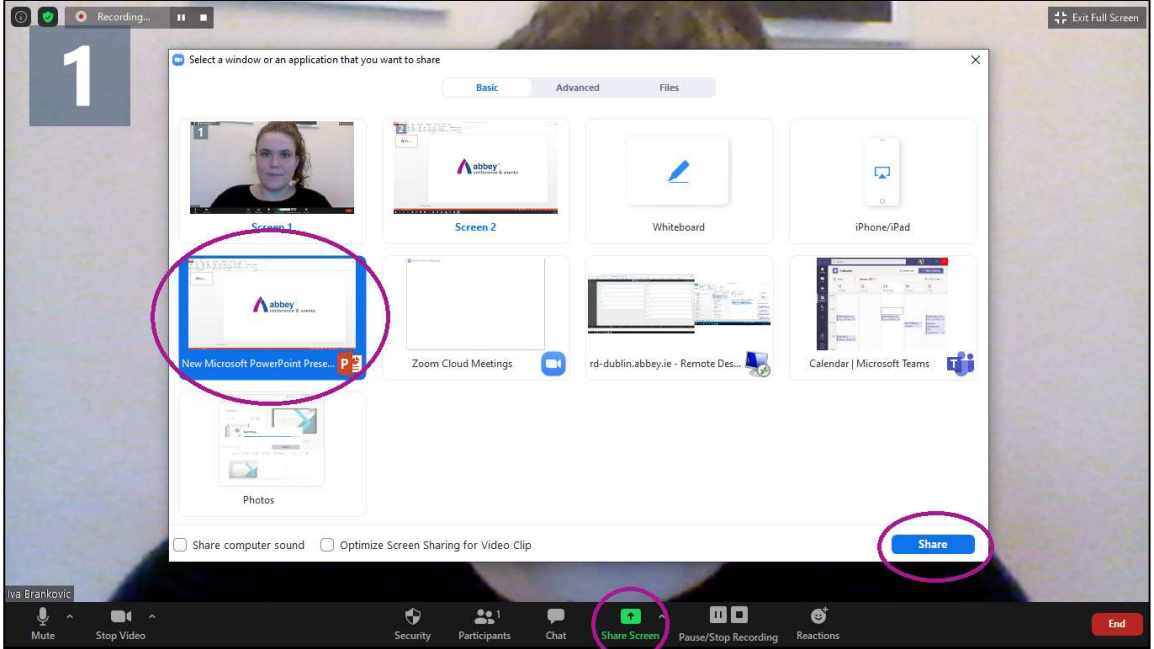

6. Please tick the slide show mode button of your presentation file before starting to record your presentation. When you are ready to start recording your video, click on three dots "More" and select "Record on this Computer" to start recording your presentation. Alternatively, press ALT+R to start the recording. Remember that your video should be a maximum of 3 minutes.

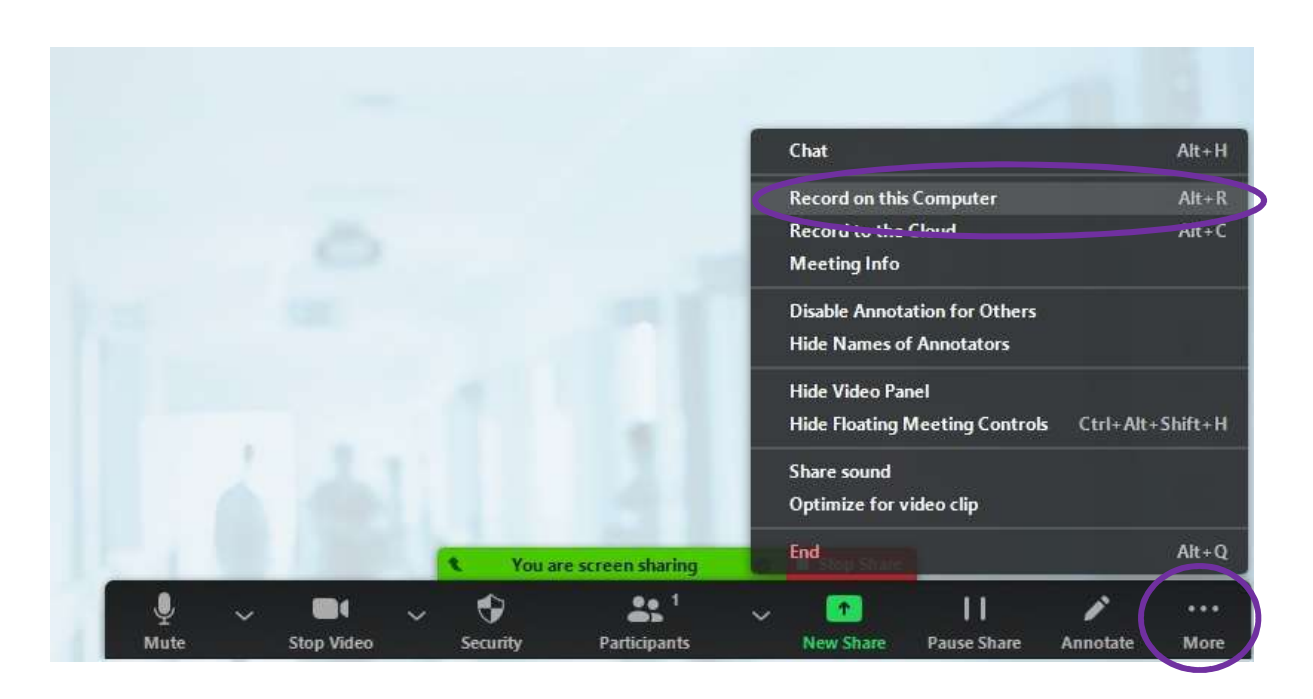

7. When you are finished recording your presentation, click on three dots and select "Stop Recording". Alternatively, press ALT+R to stop the recording.

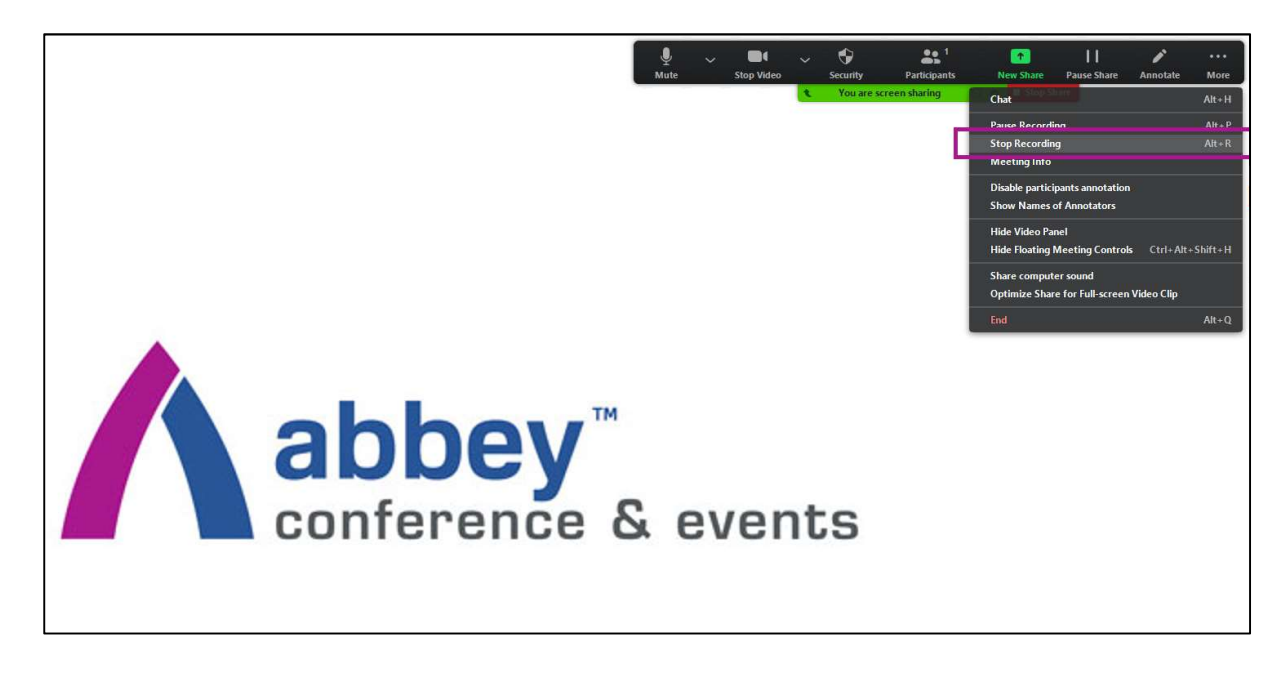

You can stop sharing your screen as well now.

You also need to end the Zoom meeting, so click on the red "End" button in the bottom right hand side and choose "End Meeting for All".

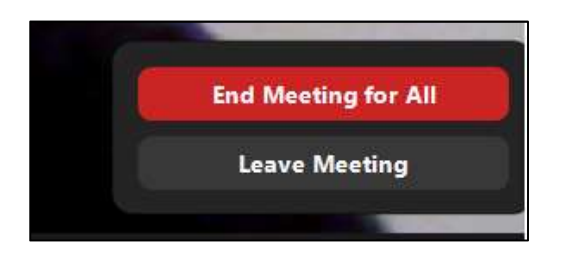

8. This will automatically start the converting process. Let the system convert your recording.

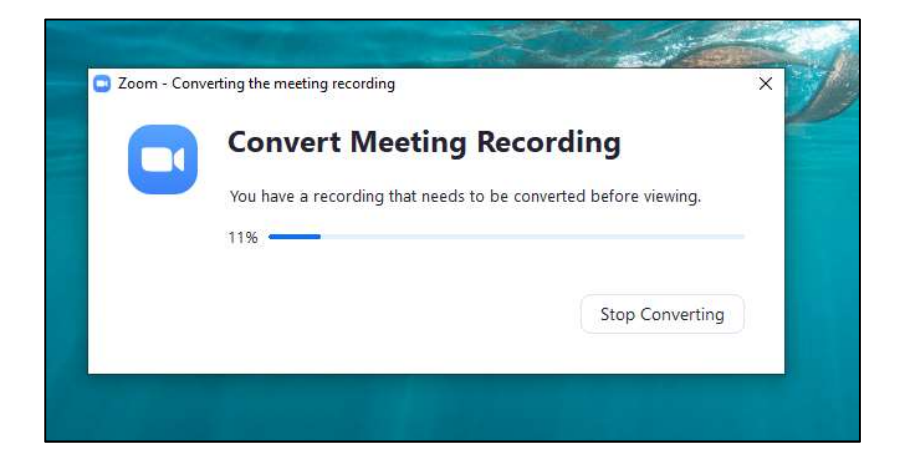

9. Once converted, please choose where you want your recording saved and click on OK.

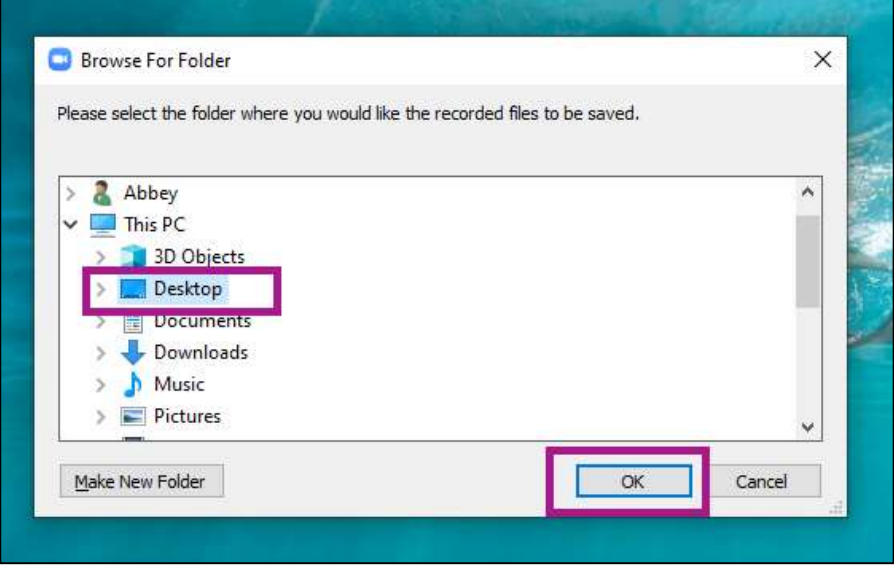

10. Send us your MP4 file via WeTransfer (https://wetransfer.com/) to wafl2021@abbey.ie by Monday 2<sup>nd</sup> August.

It is important you name your video file with your full name.

Please also include the poster presentation title in the WeTransfer message box.

Please also make sure you send proof of your student or ECR status to wafl2021@abbey.ie by the closing date.

If you have any questions regarding the video poster competition, please do not hesitate to contact us at wafl2021@abbey.ie